# **Inhoud**

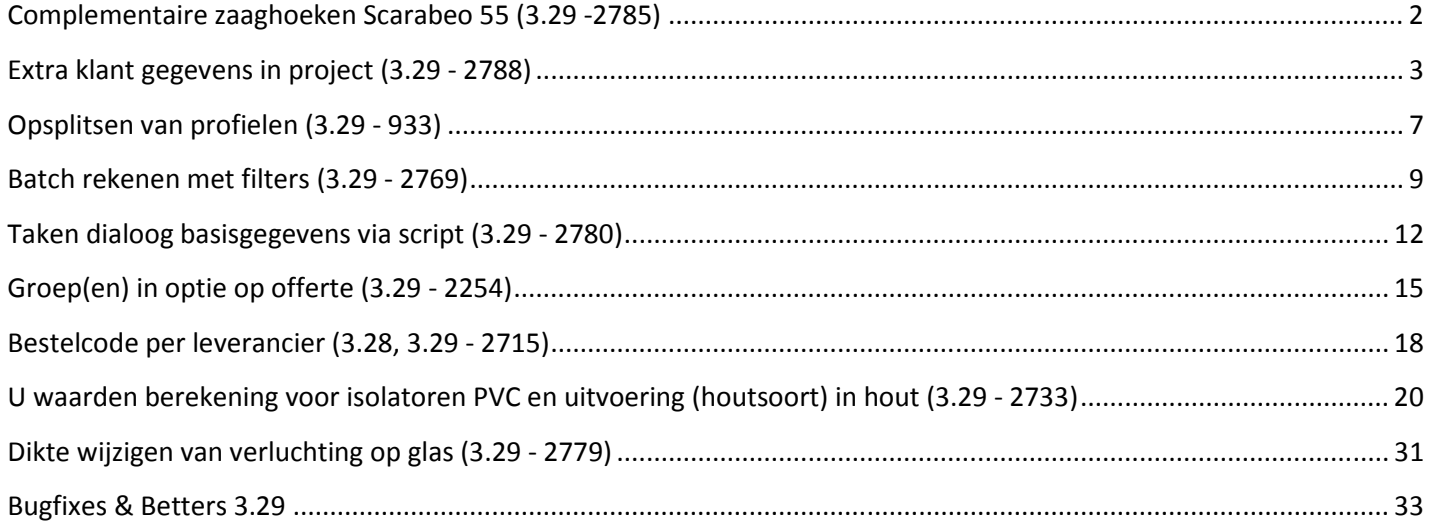

### **Complementaire zaaghoeken Scarabeo 55 (3.29 -2785)**

Er is een extra instelling voorzien in de **instellingen dialoog** van de zaagsturing om aan te geven of voor een bepaald profiel de complementaire zaaghoeken dienen doorgegeven te worden naar het formaat. Dit om te voorkomen dat voor hulpprofielen de verkeerde zaaghoeken in de technische resultaten en zaagsturing terecht komen:

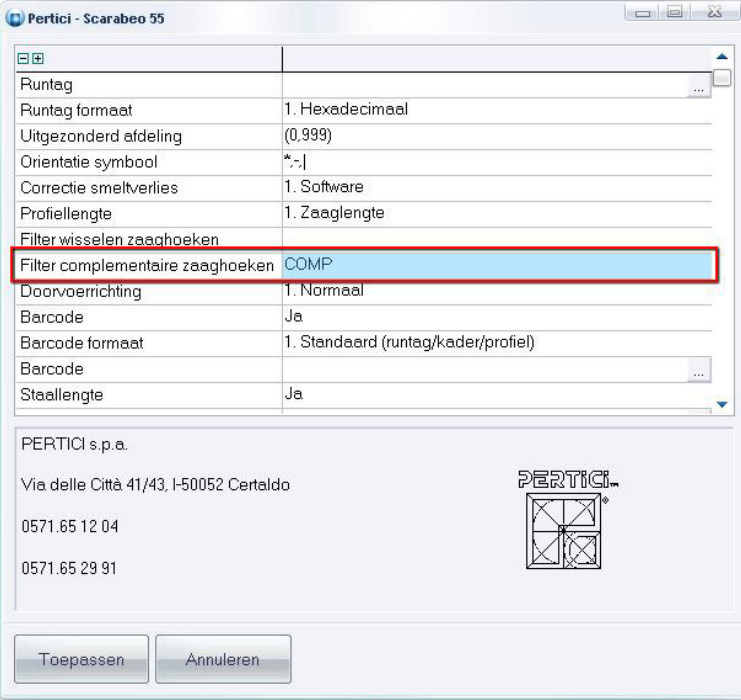

In het veld **'Filter complementaire zaaghoeken'** kan men een **code** ingeven, bvb. "**COMP**" die ook in het veld "**Programma**" bij **PROFIEL PARAMETERS** dient gedefinieerd te zijn om effectief de complementaire zaaghoeken te berekenen en door te geven in het formaat van de sturing:

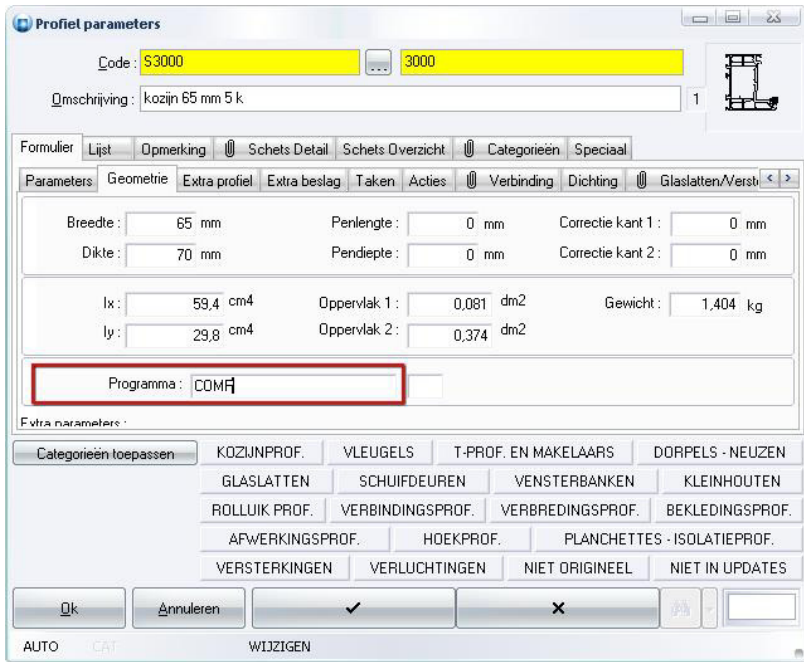

# **Extra klant gegevens in project (3.29 - 2788)**

Er zijn extra velden aan de klantfiche toegevoegd in het project, (JP bestand) om via de **XML** interface naar **JoRPA** te sturen.

Voortaan kan men via de dialoog "**Toon metadata**" d.m.v. de inhoud van een veld de naam waarmee in de scripting een veld dient te worden aangesproken snel opzoeken:

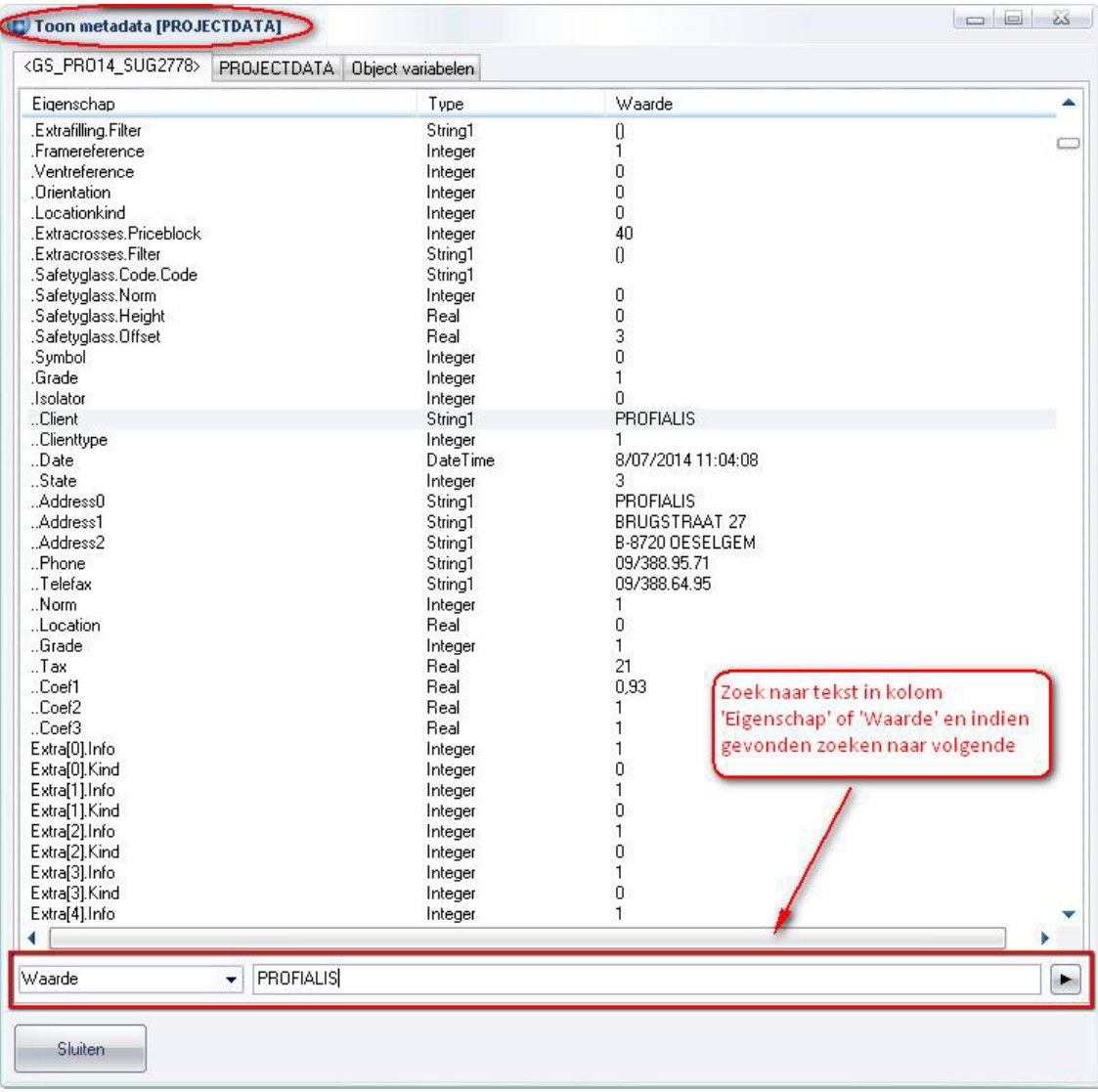

Betekenis van de Syntax gebruikt voor de namen in de eigenschap kolom:

 naam enkel gekend in **PROJECTDATA** klasse .naam enkel gekend in **PROJECT** klasse via **SETUP** eigenschap ..naam enkel gekend in **PROJECT** klasse

In scripting dien je enkel de naam te gebruiken om naar de variabele te verwijzen!

Deze extra klant informatie wordt nu ook bijgehouden in het project, deze informatie is beschikbaar in de tab '**Klant'** onder de rubriek '**Info'**:

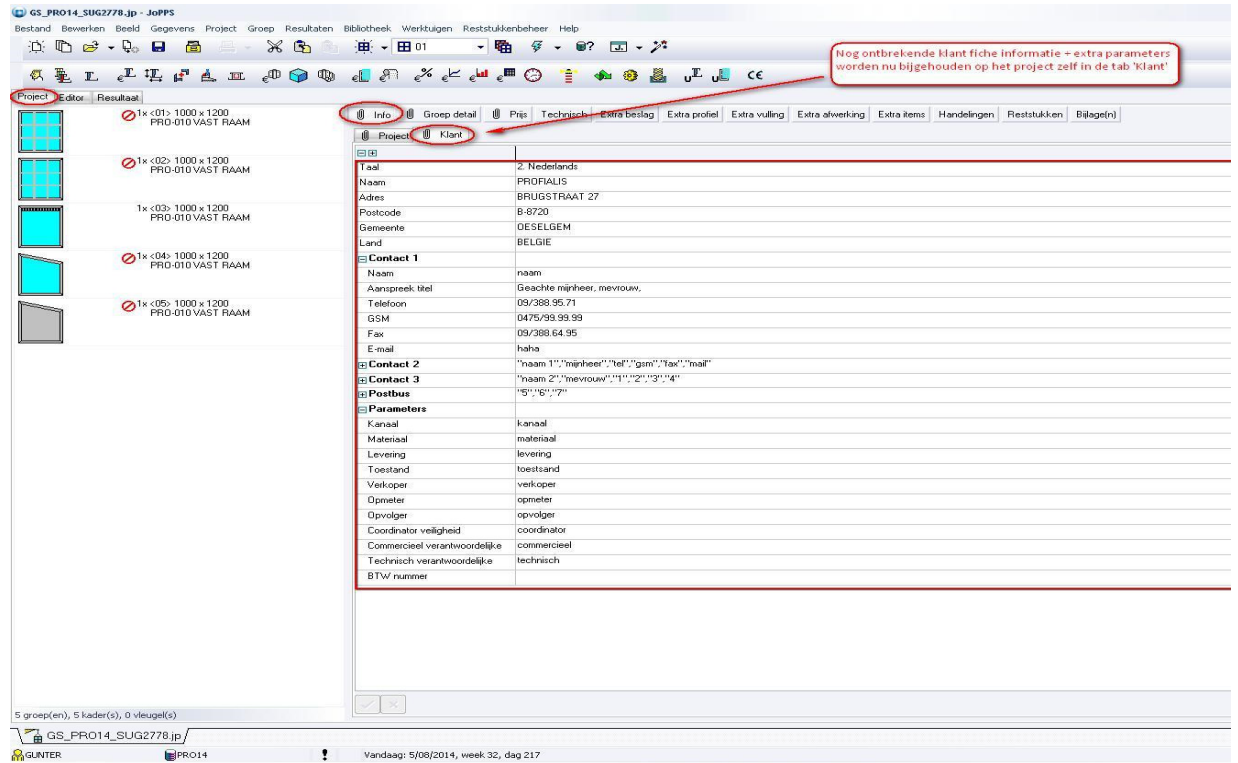

Deze informatie is enkel wijzigbaar indien bij de toegang onder '**Toegangsrechten'** de optie '**Instellingen wijzigen toegestaan'** op '**Ja'** staat:

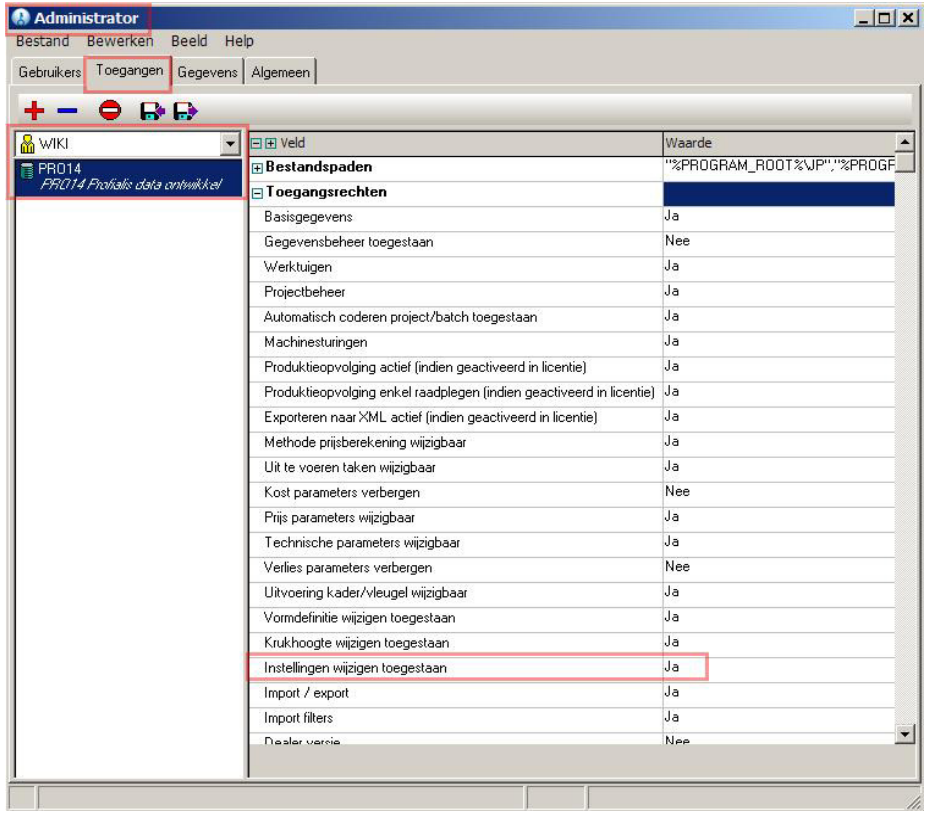

Deze extra klant gegevens zijn via scripting bereikbaar langs de eigenschap '**CLIENTDATA'** van de '**PROJECT'** klasse:

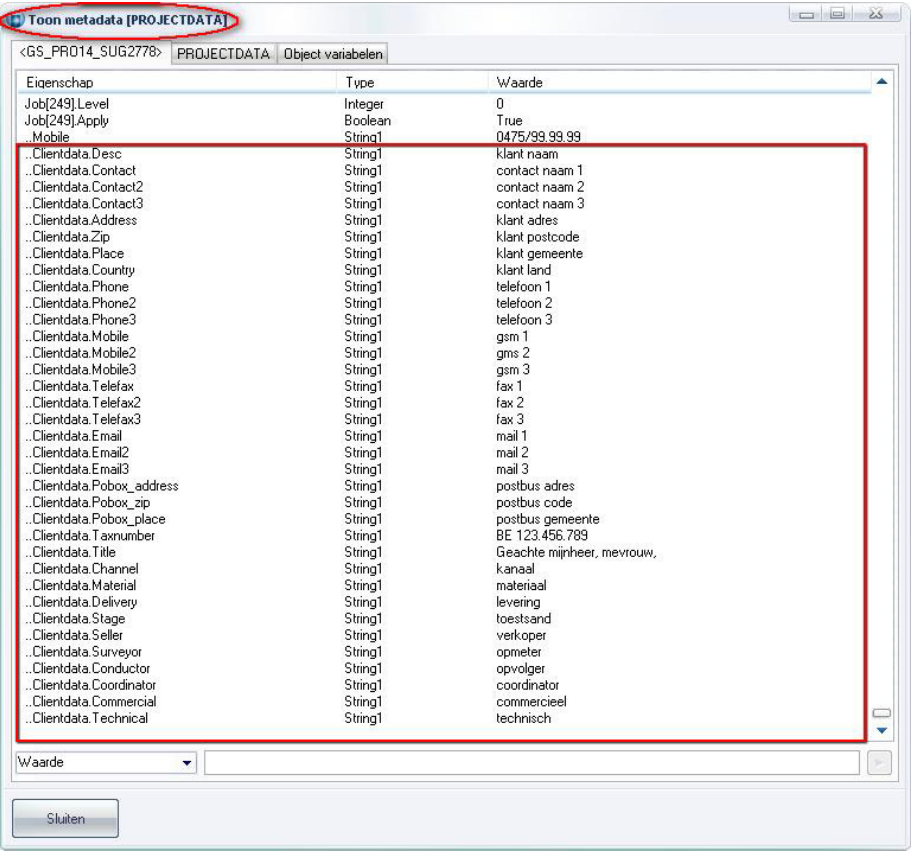

Deze extra klant informatie wordt in de XML interface bijgehouden onder '**BatchData – Projects – ProjectData – General - ContactInfo'**

![](_page_5_Figure_2.jpeg)

Voor de rapportering werden specifieke variabelen voorzien die beginnen met '**PROJECTCLIENT**\_'. Voor elke eigenschap zijn er 2 types voorzien, bijvoorbeeld:

**PROJECTCLIENT\_CONTACT\_TEXT** normale inhoud **PROJECTCLIENT\_CONTACT** inhoud aangepast voor HTML

De beschikbare eigenschappen kunnen geraadpleegd worden langs het menu '**Help – Systeem informatie – Parameters'**.

# **Opsplitsen van profielen (3.29 - 933)**

In de tabel "**PRODUKT**" werd een extra parameter voorzien om te bepalen wat er dient te gebeuren indien de lengte van het profiel groter is dan de bruikbare lengte van het te bestellen profiel. De volgende mogelijkheden zijn momenteel voorzien:

![](_page_6_Picture_48.jpeg)

- 1. Standaard gedrag gedefinieerd in resultaat instellingen
- 2. Opsplitsen in gelijke lengtes zodanig dat ze **korter** zijn **bruikbare** lengte
- 3. Opsplitsen in **bruikbare lengtes** totdat **overschot korter** is dan **bruikbare** lengte

Bij "Bewerken – Instellingen – Resultaten – Globale parameters" rubriek "**Optimalisatie**" werd de instelling "**Opsplitsen profielen**" eveneens voorzien van de extra mogelijkheid "**Opsplitsen in bruikbare lengtes**" :

![](_page_7_Picture_67.jpeg)

Dit zijn de algemene parameters van toepassing zijn tijdens de berekening om te lange profielen op te splitsen. De verschillende mogelijkheden zijn:

- **1. Behouden:** Profielen worden **nooit** opgesplitst!
- **2. Opsplitsen in gelijke lengtes:** wordt toegepast indien bij het profiel zelf voor "**Standaard**" is gekozen, anders wordt de **profiel specifieke** methode toegepast!
- **3. Opsplitsen in bruikbare lengtes:** wordt toegepast indien bij het profiel zelf voor "**Standaard**" is gekozen, anders wordt de **profiel specifieke** methode toegepast!

# **Batch rekenen met filters (3.29 - 2769)**

Momenteel is het alleen mogelijk om te rekenen in batch op basis van het **batchtype** waarin volledige delen of gebogen profielen worden uitgesloten. Voortaan kan men **bijkomende criteria** opgeven bij het rekenen in batch. Op basis van deze criteria kunnen profielen al dan niet worden uitgesloten uit de berekende resultaten.

De dialoog '**Batch rekenen'** werd uitgebreid met extra instellingen om filters te definiëren:

![](_page_8_Picture_32.jpeg)

Men kan profielen, beslag, rubbers, glas, panelen en/of afwerkingen uitsluiten op basis van afdeling(en), volgnummer(s), uitvoeringen), lengtes en zaaghoeken.

### Voorwaarden voor **afdelingen**, **volgnummers** en **uitvoeringen**:

- **Uitgezonderd** afdelingen
- **Enkel** afdelingen

Voorwaarden voor **lengtes**:

- **Binnen** minimum en maximum grens (grenzen inclusief)
- **Buiten** minimum en maximum grens (grenzen exclusief)

## Voorwaarden voor **hoeken**:

- **Binnen** van en tot grens (grenzen inclusief)
- **Buiten** van en tot grens (grenzen exclusief)
- **Enkel** van en tot grens

Wanneer een batch de eerste maal wordt samengesteld, t.t.z. er wordt geen batch bestand opgeladen, zal de standaard batch filter worden toegepast die in de toegang (= gebruiker op databank) is gedefinieerd. Dit wordt getoond in de dialoog '**Batch rekenen'** op de tab '**Filters'**. De gebruiker kan nog steeds de voorwaarden wijzigen, waarna de filter naar '**Aangepast'** wordt gezet. Men kan in de selectie box altijd terugkeren naar één van de 5 **voorgedefinieerde** filters.

In '**Bewerken – Instellingen – Resultaten'** werd een extra tab '**Batch'** voorzien waar de gebruiker de mogelijkheid heeft om **5** verschillende settings van voorwaarden, (Filters), in te stellen:

![](_page_9_Picture_126.jpeg)

De gebruiker kan een filter als standaard instellen, in het vb. Filter 3, zodat bij het rekenen van de batch deze filter automatisch zal worden geselecteerd.

In de rubriek '**Specifieke berekeningswijzen'** kan de gebruiker eveneens instellen met welk voorwaarden, (Filter), in batch dient gerekend te worden:

![](_page_10_Picture_41.jpeg)

Indien de gerekende batch (één of meerder projecten) wordt bewaard als '**JB'** bestand worden ook de specifieke batch voorwaarden mee **opgeslagen** in het bestand. Later bij het opnieuw opladen van het **'JB'** bestand zullen deze voorwaarden dan opnieuw gebruikt worden i.p.v. de standaard instellingen.

# **Taken dialoog basisgegevens via script (3.29 - 2780)**

Wanneer de gebruiker een profiel, vulling of afwerking selecteert uit een lijst die is opgebouwd via scripting waaraan ook taken zijn gekoppeld, is het voortaan mogelijk ook de taken dialoog op te roepen.

Scripting werd voorzien van een de functie "**ShowTasksDlg**" die toelaat om voor de basisgegevens die taken bevatten, deze in een dialoog te tonen en een selectie te maken.

Afhankelijk van het type basisgegeven zijn de argumenten verschillend:

## **Profiel parameters** tabel:

## *ShowTasksDlg (Dtable,Ssystem,Scode[,Stasks]) : Stasks*

**Dtable** *(tabel identifier (DLG\_PROFILE))* **Ssystem** *(profiel parameterreeks)*  **Scode** *(profiel parameter code)*  **Stasks** *(lijst met standaard taken door comma gescheiden codes)*

**Vulling** tabel:

## *ShowTasksDlg (Dtable,Scode[,Stasks]) : Stasks*

**Dtable** *(tabel identifier (DLG\_FILLING))*  **Scode** *(vulling code)*  **Stasks** *(lijst met standaard taken door comma gescheiden codes)*

**Afwerking** tabel:

# *ShowTasksDlg (Dtable,Scode[,Stasks]) : Stasks*

**Dtable** *(tabel identifier (DLG\_FINISHES))* **Scode** *(afwerking code)* **Stasks** *(lijst met standaard taken door komma gescheiden codes)*

Deze functie geeft een lijst terug met de gekozen taken in de vorm van door komma's gescheiden taak codes. Deze kan dan teruggekoppeld worden naar de editorfunctie eigenschappen.

Onderstaande screenshot van een script geeft hier een voorbeeld van:

- 1. eerst wordt een dialoog opgeroepen om de verluchting te kiezen
- 2. daarna wordt d.m.v. deze codes de taak dialoog opgeroepen
- 3. als laatste worden de gekozen opties bewaard in de editor

![](_page_12_Picture_34.jpeg)

JoPPS scripting werd verder ook uitgebreid met de functie "**DoLoadModel**" om een kader- of vleugel model op te laden uit de bibliotheek:

#### *DoLoadModel (Dtable,Oatom,Ssystem,Scode,Scolor[,Btasks,Bpaint]]) : Bresult*

```
Dtable (tabel identifier)
   DLG_FRAME 
   DLG_VENT 
Oatom (container object)
   FRAMEPART 
   FRAMEOPENING 
Ssystem (reeks code)
Scode (model code)
Scolor (uitvoering code) 
Btasks (taken uitvoeren?)
  0 =neen
   1 = ja (standaard gedrag) 
Bpaint (editor hertekenen?)
  0 = neen
   1 = ja (standaard gedrag)
```
Voorbeeld van een script voor het opladen van de vleugel met code "PRO-TEST" in reeks "S3000" en uitvoering "0000" in een kader opening d.m.v. de functie "**DoLoadModel**" :

/\* Example for loading model from library in scripting. \*/ /\* TechWIN Software BVBA 2014 (c) - Gunter Selleslagh \*/ /\* ----------------------------------------------------------------- \*/ */\* Current project \*/ ClearMsgPane(); CurPro := GetCurrentProject(); if CurPro = Nil then halt; /\* Current assembly \*/ CurGroep := CurPro.ProjectData.CurrentAssembly; if CurGroep = Nil then halt; j := 0; while j < CurGroep.ChildCount do /\* frames \*/ { CurFrame := CurGroep.Children[j];*   $k := 0$ :  *while k < CurFrame.ChildCount do /\* frame openings \*/ { CurObject := CurFrame.Children[k]; if CurObject.IsFrameOpening then { l := 0; CurOpening := CurObject;* 

 *DoLoadModel(DLG\_VENT,CurOpening,'S3000','PRO-TEST','0000'); };* 

$$
k := k + 1;
$$
  
\n
$$
j := j + 1;
$$
  
\n
$$
j := j + 1;
$$
  
\n
$$
k;
$$

*};* 

# **Groep(en) in optie op offerte (3.29 - 2254)**

Voortaan kan men een volledige **groep** of **groepen** in **optie** zetten. Op die manier kan men één **offerte** maken met alle tekeningen maar met de mogelijkheid sommige posities (groepen) de status **optioneel** te geven, t.t.z. in **optie** te zetten.

Op groep niveau werd de notie "**Optie**" toegevoegd. Om een groep in optie te zetten, doe als volgt:

1) Via rechterklik in het **project** overzicht:

![](_page_14_Picture_5.jpeg)

Afhankelijk van de toestand van de geselecteerde groep(en) zal in het menu één van volgende mogelijkheden verschijnen:

- Plaats groep(en) in optie
- Haal groep(en) uit optie
- Opties groep(en) wisselen

# 2) Via het **groep menu** in het hoofdmenu:

![](_page_14_Picture_11.jpeg)

Ook hier zal afhankelijk van de toestand van de geselecteerde groep(en) in het menu één van volgende mogelijkheden verschijnen:

- Plaats groep(en) in optie
- Haal groep(en) uit optie
- Opties groep(en) wisselen

In de **editor** wordt eveneens de huidige "**Optie**" **status** van de **groep** onderaan getoond d.m.v. een **icoon**:

![](_page_15_Picture_72.jpeg)

Wanneer de gebruiker zich in de editor bevindt zal men langs het **groep menu** enkel de "**Optie**" status van de huidige groep kunnen wijzigen:

- Plaats groep(en) in optie
- Haal groep(en) uit optie

Deze nieuwe status is eveneens beschikbaar in **scripting** via de eigenschap **OPTION** van het **ASSEMBLY** object:

![](_page_16_Picture_2.jpeg)

Í.

De **offerte** rapportering naar **HTML**, **WORD** en **EXCEL** werd zodanig aangepast dat optionele groepen achteraan de offerte verschijnen bij de andere opties en **niet** mee worden **opgenomen** in de **totaalprijs** van de offerte:

![](_page_16_Picture_62.jpeg)

### **Bestelcode per leverancier (3.28, 3.29 - 2715)**

De tabel **UITVOER** van de basisgegevens werd uitgebreid met extra velden voor het bestellen van profielen, beslag, vullingen en/of afwerkingen aan de hand van de **specifieke** leveranciersafhankelijke **bestelcodes**:

![](_page_17_Picture_58.jpeg)

In ons voorbeeld krijgt de uitvoering **0003** met bestelcode **0 003** voor leverancier **HARINCK** een 'Ral bestelcode' **'RAL'**, en een 'Lak bestelcode' **'LAK',** bovendien wordt er in de kolom **'Coëfficiënt'** een **verhoging** toegepast van 75%

In de XML interface zijn extra velden "**OrderCode1**" en "**OrderCode2**" voorzien.

Vanaf **JoPPS 3.29** verschijnt er een geel waarschuwingsbord op de tab '**Parameters'** als de gebruiker een leverancier opgeeft maar geen specifieke **bestelinformatie**:

![](_page_18_Picture_38.jpeg)

De bibliotheek tabellen **FRAME** en **VENT** zijn uitgebreid met het extra veld "**Leverancier**" voor het bestellen van kader/vleugel modellen aan de hand van de specifieke leverancier bestelcodes:

![](_page_18_Picture_39.jpeg)

TECHWIN Software 09/2014

# **U waarden berekening voor isolatoren PVC en uitvoering (houtsoort) in hout (3.29 - 2733)**

De **U waarden** berekening werd uitgebreid zodat bij het bepalen van de U-waarden van een raam ook rekening wordt gehouden met extra **isolatoren** in **PVC** en **uitvoering** (houtsoorten) in **hout**.

#### **PROFIEL PARAMETERS** tabel:

In **PROFIEL PARAMETERS** is een extra tab "**U waarden**" voorzien met het veld **Code** om aan te duiden met welke **product code** in de **PROFIEL U WAARDE** tabel dient gezocht te worden:

![](_page_19_Picture_70.jpeg)

Het veld "**Code**" zal geen standaard waarde krijgen tijdens de upgrade procedure van JoPPS. De berekening zal het veld enkel gebruiken als het ingevuld is met een geldig **PROFIEL PRODUCT** code. Indien het leeg is wordt de normale **PROFIEL PRODUCT** code gebruikt (=dit is het oude gedrag).

#### **PROFIEL VERSTERKING** tabel:

In de tabel **PROFIEL VERSTERKING** zijn twee extra tabs "**Isolatoren**" en "**U waarden**" voorzien. Via de tab "**Isolatoren**" kan de gebruiker tot **5** extra isolator profielen definiëren voor een profiel:

![](_page_20_Picture_50.jpeg)

Om aan te duiden met welke versterking code in de **PROFIEL U WAARDE** tabel dient gezocht te worden kan de gebruiker een **alternatieve** code opgeven in de tab "**U waarden**". Deze code dient **geen** bestaand **PROFIEL PRODUCT** code te zijn.

![](_page_21_Picture_22.jpeg)

Dit veld zal geen standaard waarde krijgen tijdens de upgrade procedure van JoPPS. Tijdens de berekening wordt de product code van de eerste versterking in de versterking set gebruikt, tenzij het veld "**Code**" is ingevuld, dan wordt dit gebruikt als versterking code om in de **PROFIEL U WAARDE** tabel te gaan zoeken.

#### **PROFIEL GLASLAT** tabel:

In de tabel **PROFIEL GLASLAT** zijn extra tabs "**Isolatoren**" en "**U waarden**" voorzien. Via de tab "**Isolatoren**" kan de gebruiker tot **2** extra isolator profielen definiëren per glaslat.

![](_page_22_Picture_50.jpeg)

Om aan te duiden met welke glaslat code in de **PROFIEL U WAARDE** tabel moet gezocht te worden kan de gebruiker een **alternatieve code** opgeven in de tab "**U waarden**". Deze code dient geen bestaand **PROFIEL PRODUCT** code te zijn.

![](_page_22_Picture_51.jpeg)

TECHWIN Software 09/2014

Deze velden zullen geen standaard waarde krijgen tijdens de upgrade procedure van JoPPS. Tijdens de berekening wordt de product code van de eerste glaslat in de glaslat set gebruikt, tenzij het veld "**Code**"voor een specifieke combinatie type glaslat/dichting is ingevuld, dan wordt dit veld gebruikt als glaslat code om in de **PROFIEL U WAARDE** tabel te gaan zoeken.

## **UITVOERING** tabel:

In de tabel **UITVOERING** is een extra tab "**U waarden**" voorzien om aan te duiden met welke uitvoering code in de **PROFIEL U WAARDE** tabel dient gezocht te worden:

![](_page_23_Picture_67.jpeg)

Het veld "**Code**" zal geen standaard waarde krijgen tijdens de upgrade procedure van JoPPS. De berekening zal het veld enkel gebruiken brengen indien het ingevuld is met een **geldig UITVOERING** code. Indien het leeg is wordt er effectief met een blanco **UITVOERING** code gezocht, dit om te vermijden dat vanaf nu alle **PROFIEL U WAARDE** records dienen gedupliceerd te worden voor elke profiel/uitvoering combinatie.

### **PROFIEL U WAARDE** tabel:

Het sleutelveld (de **gele** velden) van de tabel **PROFIEL U WAARDE** is uitgebreid te met 2 velden:

- **Isolator** om rekening te houden met **isolatoren** in **profiel** en onder **glaslat**
- **Uitvoering** om rekening te houden met de **houtsoort**

![](_page_24_Picture_77.jpeg)

Omdat het voortaan mogelijk is om op het niveau van **versterking** en **glaslat set** een **alternatieve code** op te geven om in de **PROFIEL UWAARDE** tabel te gaan zoeken, is het niet meer noodzakelijk dat in de sleutelvelden "**Versterking 1..3**" en "**Glaslat1..2**" een bestaande **PROFIEL PRODUCT** code wordt ingevuld!

## JoPPS **Project**:

Op de tab "Bewerken – Instellingen – Standaard instellingen – Technisch" is de extra instelling "**Isolator**" voorzien om het rekenen met isolatoren te definiëren:

![](_page_25_Picture_24.jpeg)

Deze instelling wordt standaard gebruikt bij het aanmaken van een nieuw project, maar kan door de gebruiker per project gewijzigd worden d.m.v. de instelling "**Isolator**" op de tab "**Project – Technisch**":

![](_page_26_Picture_95.jpeg)

Als bepaalde modellen toch afwijken van de project standaard, kan dit aangepast worden op het **niveau kader deel** d.m.v. de instelling "**Isolator**" onder de rubriek "**U waarde"** :

![](_page_26_Figure_4.jpeg)

De extra instelling "**Isolatoren rekenen voor het model behouden**" voorzien op de tab "Bewerken – Instellingen – Nieuwe groep" onder de rubriek "**Opladen modellen uit de bibliotheek**" laat toe om te beslissen of het gedrag gedefinieerd op het model dient behouden of de standaard van het project dient toegepast te worden tijdens het opladen van een model uit de bibliotheek:

![](_page_27_Picture_25.jpeg)

## U waarde **berekening**:

Tijdens de berekening wordt in het boodschappen venster getoond welke combinaties met hun eventuele opties betreffende functie, isolator, positie niet gevonden worden:

![](_page_28_Picture_34.jpeg)

#### U waarde **rapportering**:

1x Groep 02 Omschrijving groep 02, Deel 1 DRAAIKIP LINKS NL.

![](_page_28_Figure_6.jpeg)

![](_page_28_Picture_35.jpeg)

Het **sterretje** tussen ronde haakjes **(\*)** geeft aan of er al dan niet rekening is gehouden met isolatoren bij het berekenen van de U-waarden:

![](_page_29_Figure_2.jpeg)

Op het U-waarden rapport wordt een niet gevonden U-waarden in het **rood** getoond:

# **Dikte wijzigen van verluchting op glas (3.29 - 2779)**

Vanaf nu is het mogelijk om de **dikte** van de verluchting op het glas in de **editor** of via **script** te **wijzigen**. Deze dikte zal dan de gewenste glaslat triggeren.

Editorfuncties voor het toevoegen, verwijderen en wijzigen van "**Verluchting op glas**" werden voorzien van extra eigenschap "**Dikte**" onder de rubriek "**Afmeting(en)":**

![](_page_30_Picture_55.jpeg)

De gebruiker kan hier een **alternatieve dikte** opgeven voor de verluchting. Noteer dat hiervoor in **PROFIEL PARAMETERS** de mogelijkheid "**Profieldikte te wijzigen**" aangevinkt moet zijn.

Onderstaande screenshots tonen hoe men deze nieuwe eigenschap kan benaderen via script via de naam **THICKNESS**:

![](_page_31_Picture_15.jpeg)

# **Bugfixes & Betters 3.29**

![](_page_32_Picture_227.jpeg)

![](_page_33_Picture_72.jpeg)